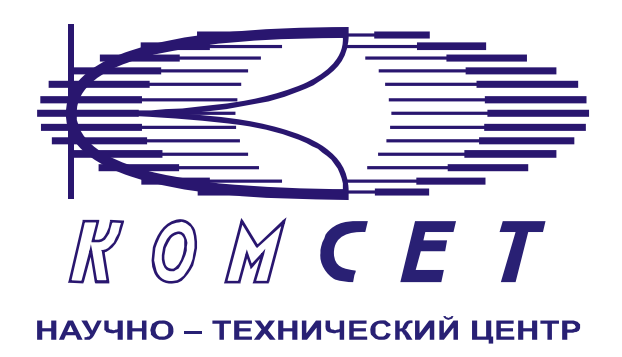

# Комплекс аппаратно-программных средств мониторинга ОКС № 7 «САТЕЛЛИТ»

Книга 3 «Анализ сети» ЛЖАР.469411.085-03 РП

**Приложение 9** 

# **Нарушения черных и белых списков абонентов**

Руководство пользователя

# СОДЕРЖАНИЕ

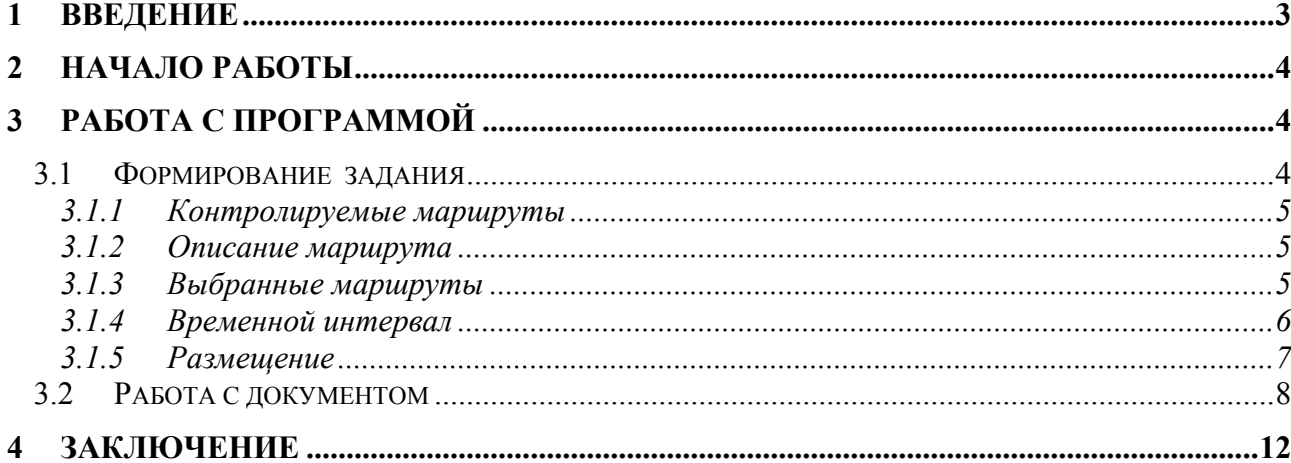

# **1 ВВЕДЕНИЕ**

Модуль предназначен для выявления и анализа нарушений «черных» и «белых» списков абонентов.

Нарушением «черного» списка являются совпадения встреченных номеров с номерами из «Справочника».

Нарушением «белого» списка являются несовпадения встреченных номеров с номерами из «Справочника».

# **2 НАЧАЛО РАБОТЫ**

Запустить программу «NetAnaliz». Порядок запуска программы и начало работы с ней описаны в Книге 3 «Анализ сети» Руководство пользователя ЛЖАР.469411.085-03 РП.

# **3 РАБОТА С ПРОГРАММОЙ**

#### *3.1 Формирование задания*

В строке «Меню» основного окна программы «Анализ сети» выбрать меню «Шаблоны». Из предложенного списка выбрать шаблон:

 - «*Нарушения Ч/Б списков абонентов»,* откроется окно формирования шаблона (рис. 3.1):

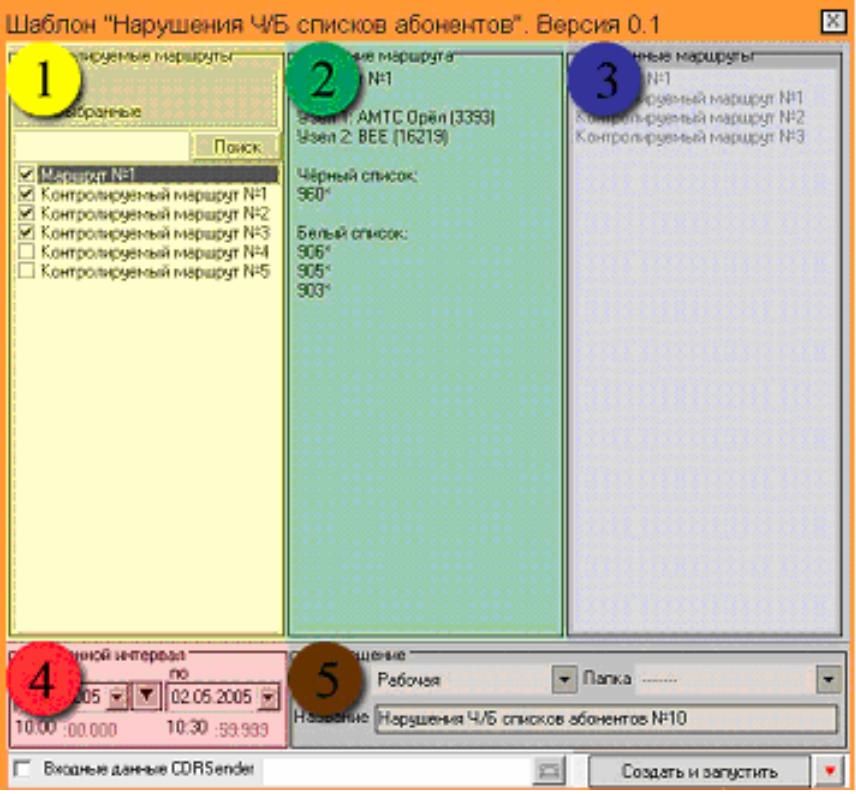

**Рисунок 3.1** 

Шаблон разбит на области:

- *1). Контролируемые маршруты;*
- *2). Описание маршрута;*
- *3). Выбранные маршруты;*
- *4). Временной интервал;*
- *5). Размещение.*

#### *3.1.1 Контролируемые маршруты*

В поле "Контролируемые маршруты" выбираются маршруты, на которых осуществляется контроль нарушений черных/белых списков (рис. 3.2). Порядок создания контролируемых маршрутов описан в разделе *3.1.4 Меню «Справочники»* Книги 9 «Анализ сети» Руководство пользователя ЛЖАР.469411.085-09 РП

| Контролируемые маршруты<br>Bce<br>• Выбранные                                                                                                    |       |
|----------------------------------------------------------------------------------------------------|-------|
|                                                                                                    | Поиск |
| Маршрчт №1<br>■ Контролируемый маршрут №1<br>✔<br>Контролирчемый маршрчт №2<br>✔ Контролируемый маршрут №3<br>Контролируемый маршрут №4<br>Контролирчемый маршрчт №5 |       |

**Рисунок 3.2** 

#### *3.1.2 Описание маршрута*

В поле *"Описание маршрута* " (рис. 3.3) выводится подробная информация о выбранном маршруте.

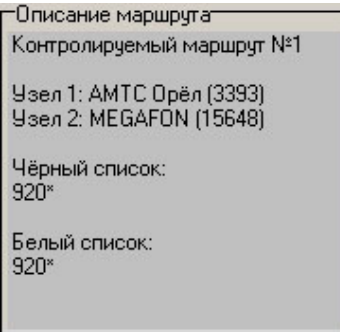

**Рисунок 3.3** 

#### *3.1.3 Выбранные маршруты*

В поле *"Выбранные маршруты***"** (рис.3.4.) отображаются все выбранные маршруты.

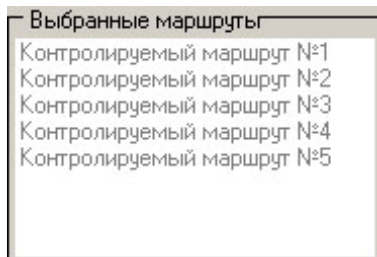

## **Рисунок 3.4**

#### *3.1.4 Временной интервал*

Значения дат и времен, предлагаемых при создании шаблона, устанавливаются в Основном Конфигураторе программы «Анализ сети» (п. 3.1.3 Меню *«Настройка»* Книга 3 «Анализ сети» Руководство пользователя ЛЖАР.469411.085-03 РП).

Временной интервал (рис. 3.5) может быть произвольно изменен пользователем, путем редактирования дат и времен, либо выбран из списка фиксированных интервалов, которые появляется при нажатии на пиктограмму

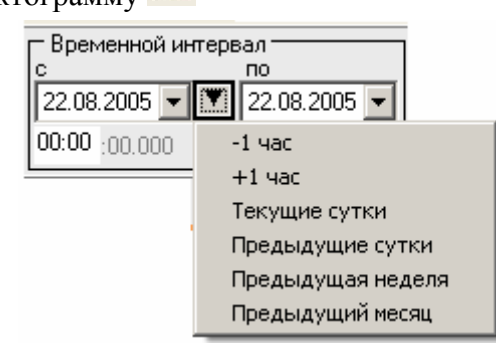

**Рисунок 3.5**

Предлагаются следующие интервалы:

- 1. -1час
- 2. + 1 час
- 3. Текущие сутки,
- 4. Предыдущие сутки,
- 5. Предыдущая неделя,
- 6. Предыдущий месяц.

Выделить мышью нужный интервал и однократно кликнуть левой кнопкой мыши: установятся соответствующие выбранному интервалу даты и время с 00:00 до 23:59.

> **Примечание:** Поле *"время по"* включает в себя всю последнюю минуту (рис. 3.6), т.е. чтобы выбрать интервал  $09:00 - 10:00$ нужно установить 09:00 -09:59

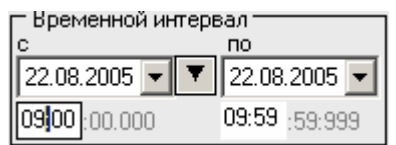

#### **Рисунок 3.6**

#### *3.1.5 Размещение*

В окне *«Размещение»* (рис. 3.7) пользователь может выбрать раздел, в котором будет храниться документ - результат обработки запроса в базу данных.

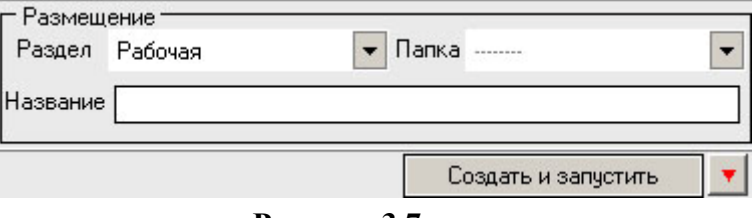

#### **Рисунок 3.7**

Программа предлагает поместить документ в предварительно выбранный (выделенный) пользователем раздел каталога. Если перед созданием шаблона раздел не был выбран, предлагается первый раздел. При необходимости можно выбрать другой раздел. Нажать на кнопку  $\blacksquare$  появится выпадающее меню (рис.3.8) со списком всех разделов каталога, из которого имеется возможность выбрать любой.

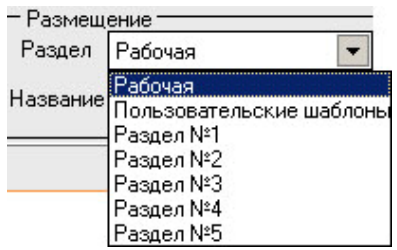

#### **Рисунок 3.8**

В поле *«Название»* будущему документу присваивается имя, которое состоит из названия шаблона и порядкового номера документа. Формируемое программой имя документа доступно для редактирования.

При необходимости могут быть обработаны текстовые файлы CDR, экспортированные на FTP сервер модулем CDRSender. Для этого файлы должны быть закачаны с FTP сервера в папку Nets, основной директории программы (см. Книгу 3 «Анализ сети» п. 3.5.5. *Загрузка данных CDRSender*). Для обработки текстовых файлов CDR установить «галочку» в окне «Выходные данные CDRSender», нажать пиктограмму **Правим** и в открывшемся окне указать путь к файлу.

Кнопка *"Создать и запустить"* - помещает задачу в конец очереди диспетчера задач.

#### *3.2 Работа с документом*

Рабочее окно программы (рис.3.9) имеет зоны:

- *1). Табличная зона;*
- *2). Описание маршрута;*
- *3). Детализация по черному списку;*
- *4). Детализация по белому списку.*

|                      | 5 <sup>5</sup>           |                            |                                                            |                             |                                          |           |       |                               |            |                                         |                                                              |                                        |                                       |                                            |
|----------------------|--------------------------|----------------------------|------------------------------------------------------------|-----------------------------|------------------------------------------|-----------|-------|-------------------------------|------------|-----------------------------------------|--------------------------------------------------------------|----------------------------------------|---------------------------------------|--------------------------------------------|
|                      |                          |                            |                                                            |                             |                                          |           |       |                               |            |                                         |                                                              | ۳                                      |                                       | не маршрутаг<br><b>ОЧИ тидшрит Аменичи</b> |
| Na<br>nn             |                          |                            | Наименование                                               |                             | Количество нарушений<br>"чёрного" списка |           |       |                               |            | Количество нарушений<br>"белого" списка |                                                              |                                        | <b>Узел 1: GSM (15323)</b>            |                                            |
|                      | <b>МЮО ШРУТА</b>         |                            |                                                            |                             | <b>Входящие</b>                          |           |       | Bcero<br>Исходящие            |            |                                         |                                                              |                                        |                                       | <b>Чзел 2 АМТС Орёл (3393)</b>             |
| <b>12</b>            |                          | Контрольфиеный маршрит N/O |                                                            | 23                          |                                          | O.        |       |                               | 23         | 2896                                    |                                                              |                                        | Чёрный слисок:<br>920*                |                                            |
|                      |                          |                            |                                                            |                             |                                          |           |       |                               |            |                                         |                                                              |                                        | 49*<br>Белый список:<br>$245^{\circ}$ |                                            |
|                      | увий список              | 马<br>图                     | G BIOGRADHE C MOIOGRADHE C Boe                             |                             |                                          |           |       |                               |            |                                         |                                                              |                                        |                                       |                                            |
|                      |                          |                            |                                                            |                             |                                          |           |       |                               |            |                                         |                                                              |                                        |                                       |                                            |
| 3                    | <b>NETWITT CHEGGES</b>   | Номер А                    | Номер В                                                    | Причина разъединения        |                                          |           | KNK   | OPC                           | DPC        | Haves, OPC                              | Haves, DPC                                                   | Начало соединения Конец соединения     | ▼                                     |                                            |
| 16                   | $49+$                    | 9102075635                 | 4916                                                       | 16: Нормальное освобождение |                                          |           | 136   | 15323                         | 3393       | <b>GSM</b>                              | AMTC Open                                                    | 02 05 2005 10:13:31 10:13:46           |                                       | Начало разговора<br>10:13:39               |
|                      | 79 <sup>°</sup>          | 9102017522                 | 7930                                                       | 41: Временное повреждение   |                                          |           | 188   | 15323                         | 3393       | <b>GSM</b>                              | AMTC Open                                                    | 02 05 2005 10:11:34 10:11:40           |                                       | $\ddot{\phantom{1}}$                       |
|                      | $79^{\circ}$             | 9102017522                 | 7930                                                       | 41: Временное повреждение   |                                          |           | 144   | 15323 3393                    |            | <b>GSM</b>                              | AMTC Open                                                    | 02.05.2005 10:10:17 10:10:24           |                                       | $\cdots$                                   |
|                      | 79 <sup>°</sup>          | 9102017522                 | 7930                                                       | 41: Временное повреждение   |                                          |           | 10    | 15323 3393                    |            | <b>GSM</b>                              | AMTC Open                                                    | 02.05.2005 10:08:15 10:08:21           |                                       | m.                                         |
| 17<br>18<br>19<br>20 | $79^{\circ}$             | 9102017522                 | 7930                                                       | 41: Временное повреждение   |                                          |           | 169   | 15323 3333                    |            | <b>GSM</b>                              |                                                              | 02 05 2005 10:04:40 10:04:47           |                                       |                                            |
|                      | 920*                     | 9102175310                 | 9202950497                                                 | 16: Нормальное освобождение |                                          |           | 18    | 15323                         | 3393       | <b>GSM</b>                              | AMTC Open<br>AMTC Open                                       | 02.05.2005 10:03:07 10:03:19           |                                       | $\cdots$                                   |
| $\frac{22}{1}$       | 920°                     | 9103229538                 | 9202880502                                                 | 16. Нормальное освобождение |                                          |           | 120   | 15323 3393                    |            | <b>GSM</b>                              |                                                              | AMTC Open 02.05.2005 10:02:20 10:03:09 |                                       | 10:02:35                                   |
| 4                    |                          | <b>ый список 24</b>        |                                                            |                             |                                          |           |       |                               |            |                                         |                                                              |                                        |                                       |                                            |
|                      |                          |                            |                                                            |                             |                                          |           |       |                               |            |                                         |                                                              | ▼                                      |                                       |                                            |
|                      | <b>PRIMED A</b>          | Номер В                    |                                                            | Причина разъединения        | кик                                      | OPC       | DPC   | Hawk, OPC                     |            | Haves DPC                               |                                                              | Начало соединения Конец соединения     | Havano pastosopa                      | Конец разговор                             |
|                      | 0862436521               | 480885                     | 16: Нормальное освобождение                                |                             | 179                                      | 3393      | 15323 | AMTC Open                     | <b>GSM</b> |                                         | 02.05.2005 11:00:32 11:28:01                                 |                                        | 11:00:32                              | 11:28:01                                   |
|                      | 9107481716<br>0962430427 | 26626315<br>480885         | 16: Нормальное освобождение<br>16: Нормальное освобождение |                             | 175 3393                                 | 110 15323 | 3393  | <b>GSM</b><br>15323 AMTC Open | <b>GSM</b> | AMTC Open                               | 02.05.2005 10:58:50 11:16:26<br>02.05.2005 10:52:48 11:11:38 |                                        | 10:59:30<br>105249                    | 11:16:26<br>11:11:38                       |

**Рисунок 3.9** 

#### *3.2.1 Табличная зона*

Табличная зона (рис. 3.10) состоит из:

- 1). Панель инструментов;
- 2). Таблица.

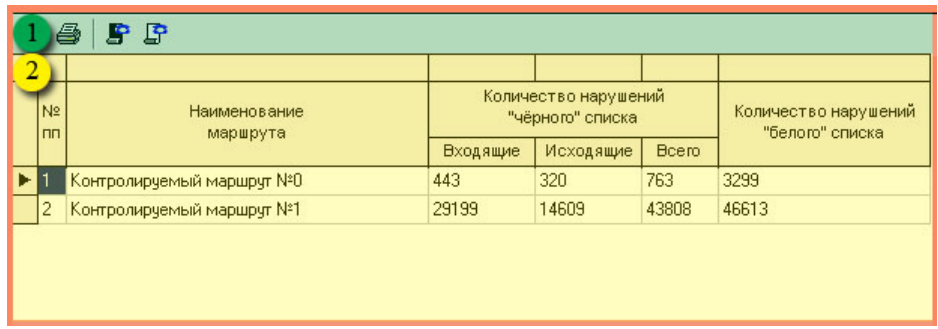

#### **Рисунок 3.10**

## Панель инструментов

Назначение пиктограмм панели инструментов:

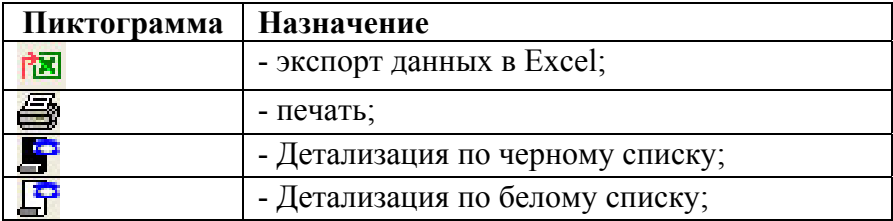

## Таблица

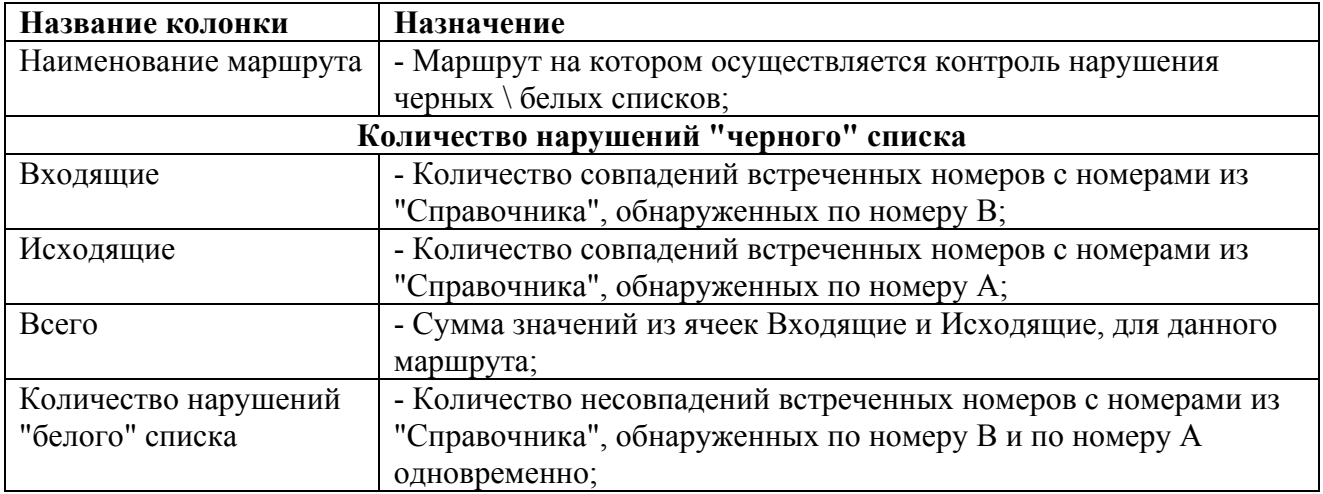

#### *3.2.2 Описание маршрута*

В зоне "Описание маршрута" (рис. 3.11) показана подробная информация о контролируемом маршруте.

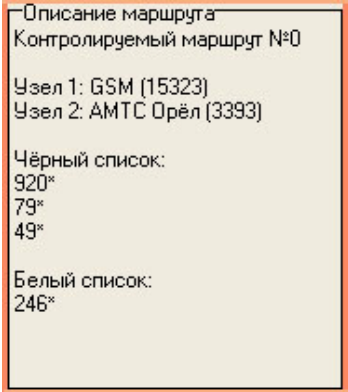

**Рисунок 3.11** 

#### *3.2.3 Детализация по черному списку*

Зона "Детализация по черному списку"(рис.3.12) состоит из:

- 1. Панель инструментов;
- 2. Таблица;

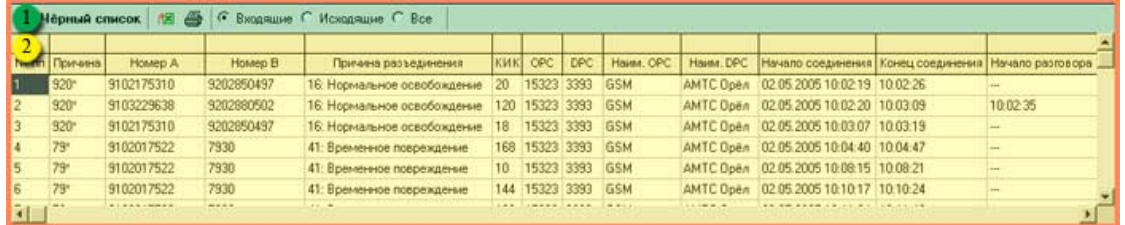

#### **Рисунок 3.12**

#### Панель инструментов

Назначение пиктограмм панели инструментов:

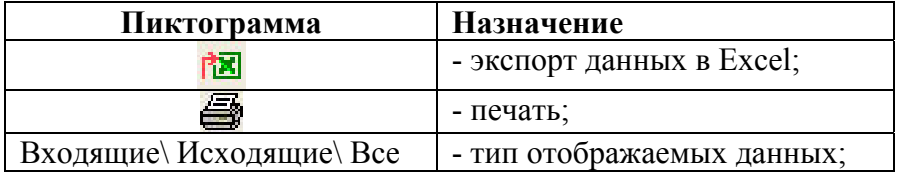

## Таблица

В таблице представлена следующая информация по вызовам:

- *Причина;*
- *Номер А;*
- *Номер В*;
- *Причина разъединения;*
- *КИК;*
- *OPC;*
- *DPC;*
- *Наименование OPС;*
- *Наименование DPC*;
- *Начало соединения;*
- *Конец соединения;*
- *Начало разговора;*
- *Конец разговора;*

#### *3.2.4 Детализация по белому списку*

Зона "Детализация по белому списку" (рис. 3.13) состоит из:

- 1). Панель инструментов;
- 2). Таблица.

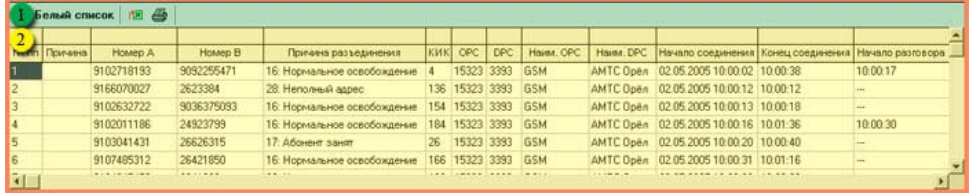

## **Рисунок 3.13**

### Панель инструментов

Назначение пиктограмм панели инструментов:

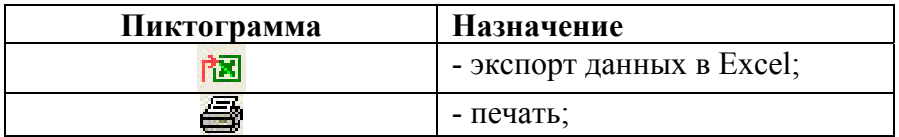

#### *Таблица*

В таблице представлена дополнительная информация с записями:

- *Причина;*
- *Номер А;*
- *Номер В*;
- *Причина разъединения;*
- *КИК;*
- *OPS;*
- *DPS;*
- *Наименование OPС;*
- *Наименование DPC*;
- *Начало соединения;*
- *Конец соединения;*
- Начало разговора;
- *Конец разговора;*

# **4 ЗАКЛЮЧЕНИЕ**

Комплекс АПСМ «Сателлит» поставляется заказчикам, настроенным под конкретные условия применения. В силу этих причин отдельные действия оператора на конкретном образце комплекса могут незначительно отличаться от представленных в данном руководстве.

 $\overline{1}$ 

٦

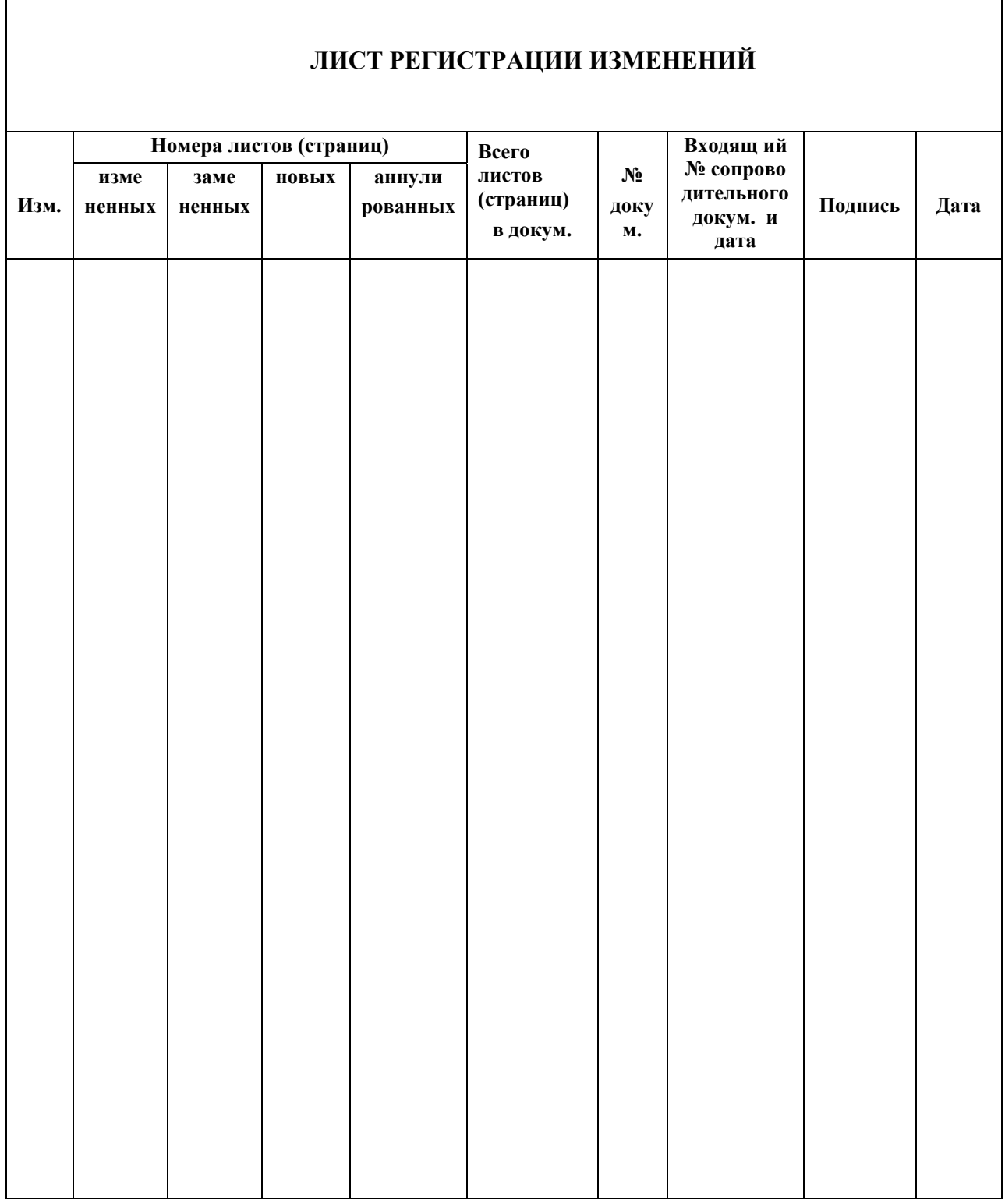